# **Les TICE au service de la différenciation**

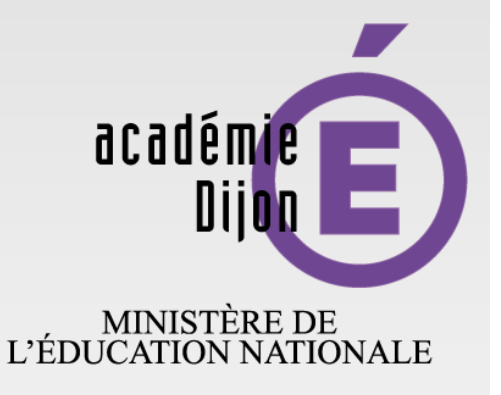

MINISTÈRE DE<br>L'ENSEIGNEMENT SUPÉRIEUR ET DE LA RECHERCHE

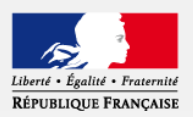

# **Situations d'apprentissage et outils pour différencier**

www.ac-dijon.fr

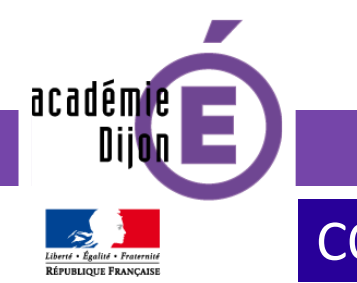

# **Une situation de classe**

CONTEXTE [organisation](#page-2-0) Zoom TICE

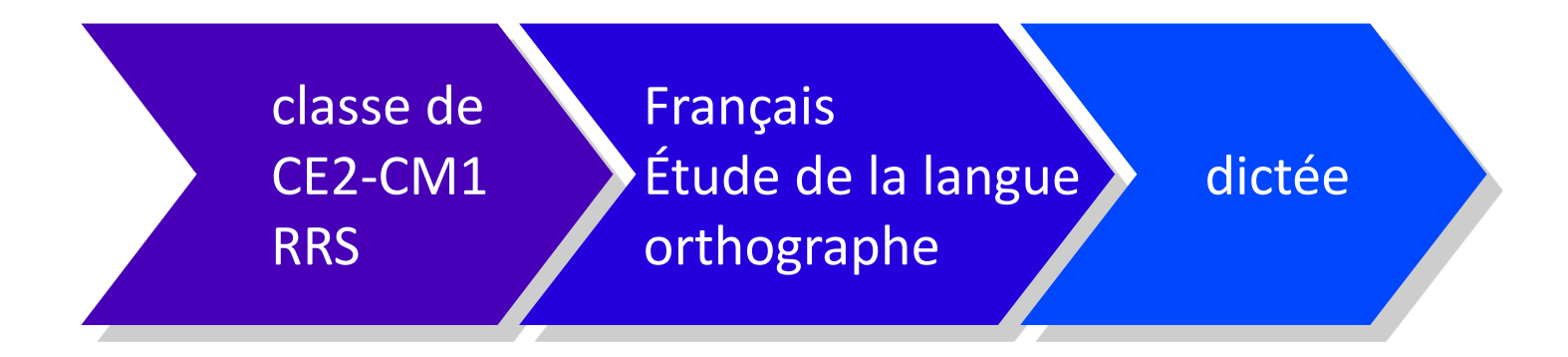

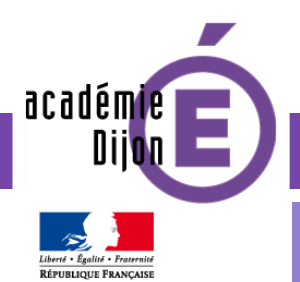

# Une situation de classe

contexte **ORGANISATION** Zoom TICE

#### Le même texte de départ pour tous

#### 3 modalités pour différencier

<span id="page-2-0"></span>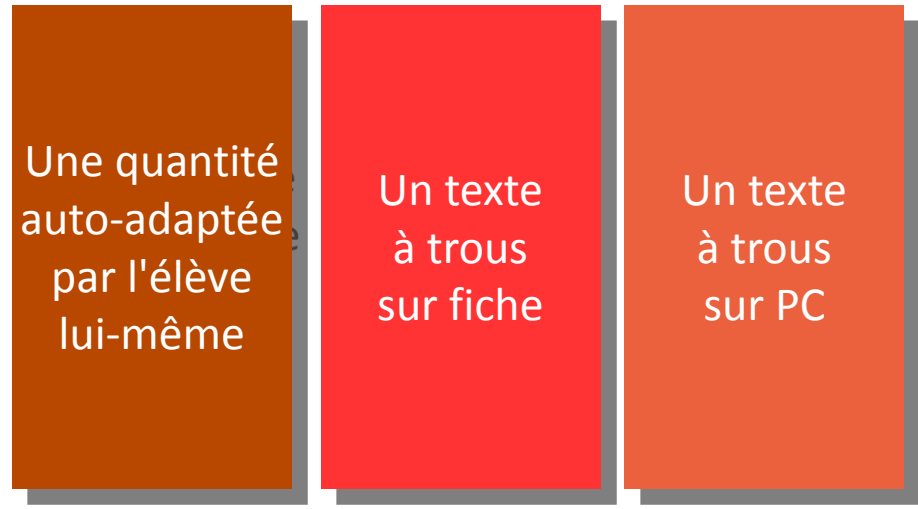

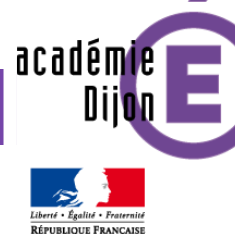

## Une situation de classe

CE2 CM1 Élève avec un PC portable Élève avec un PC portable Élève avec fiche texte à trous Élève avec fiche texte à trous Élève avec fiche texte à trous Élève avec fiche texte à trous

contexte **ORGANISATION** [Zoom TICE](#page-4-0)

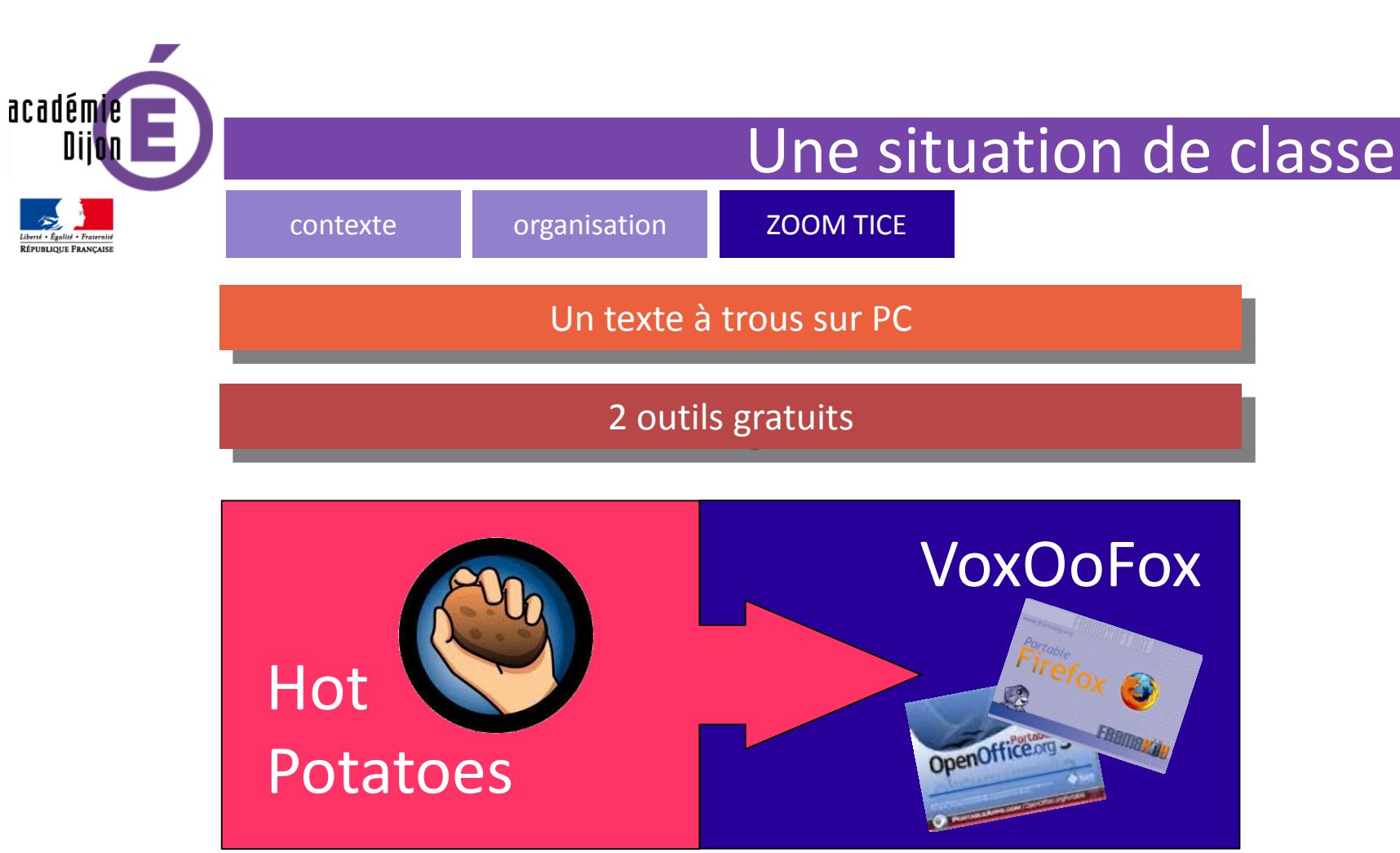

Exerciseur pour concevoir:

<span id="page-4-0"></span>des QCM, questionnaires libres, phrases à remettre dans l'ordre, mots croisés et... textes à trous

Synthèse vocale intégrée dans : •un traitement de texte (Open Office) •un navigateur Internet (Firefox)

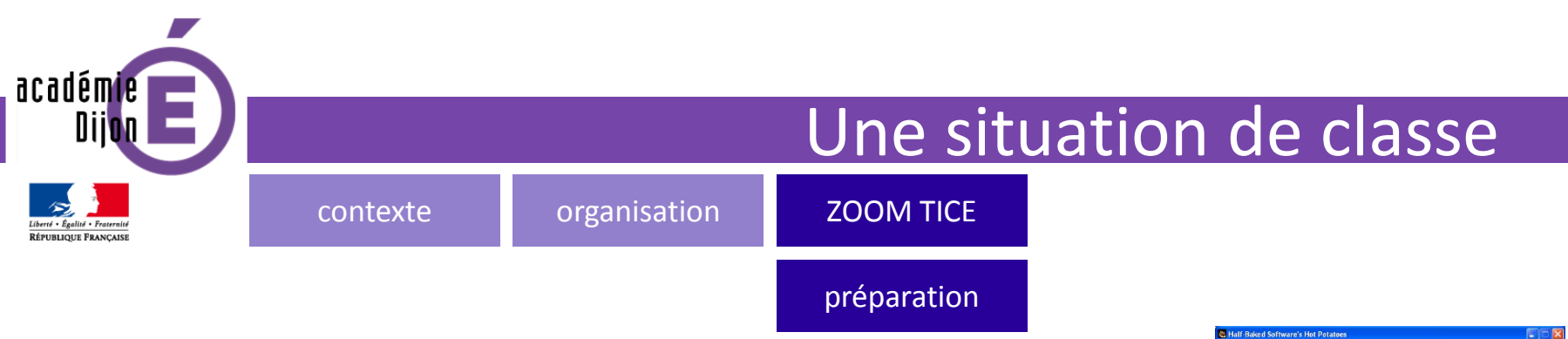

#### *Préparer le texte à trous:*

- 1. Créer un dossier nommé date(format AAMMJJ) dictee prenom. Ex: 150918 dictee nicolas
- 2. Copier le texte depuis son fichier d'origine (odt, doc, pdf, ...).
- 3. Ouvrir HotPotatoes Jcloze. Lors de la première utilisation, paramétrer l'aspect du texte à trous.
- 4. Donner un titre, coller le texte.
- 5. Définir les mots à cacher (« créer un trou ») et inclure éventuellement des indices tels que des règles de grammaire, des mots de la même famille, ...).
- 6. « Créer la page web » et l'enregistrer dans le dossier date(format AAMMJJ) dictee prenom en le nommant dictee.

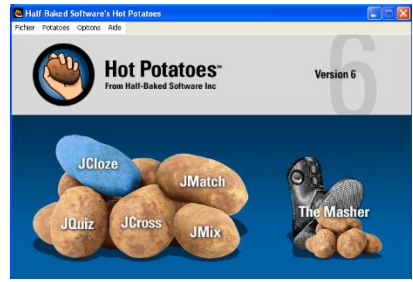

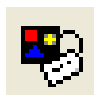

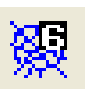

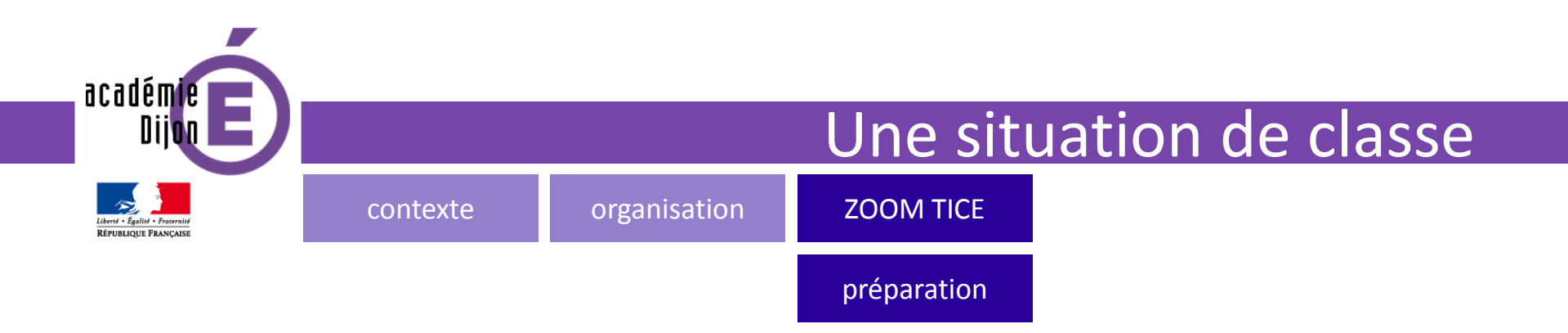

#### *Préparer les fichiers sons:*

1.Dans Open Office Writer Vox, régler la vitesse de lecture à 3 ou 4 2.Sélectionner la première phrase et cliquer sur ->MP3 (en bas à gauche). Enregistrer le fichier son dans le dossier date(format AAMMJJ)\_dictee\_prenom en le nommant 01.mp3 et faire de même avec les autres phrases en les nommant 02, 03, ...

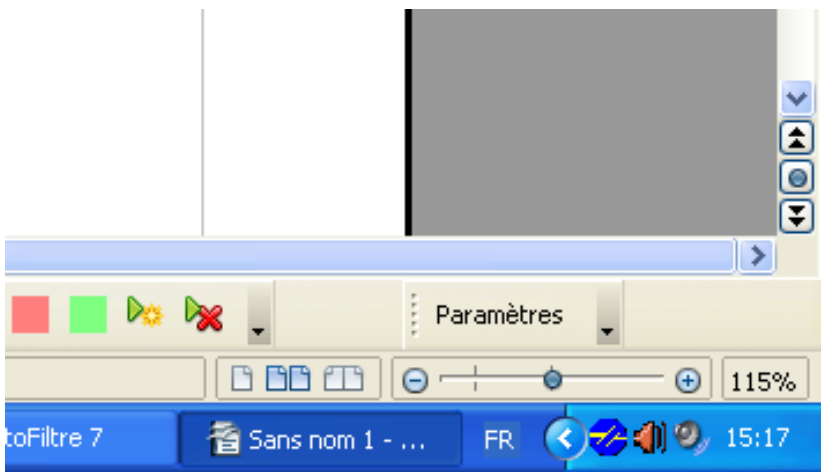

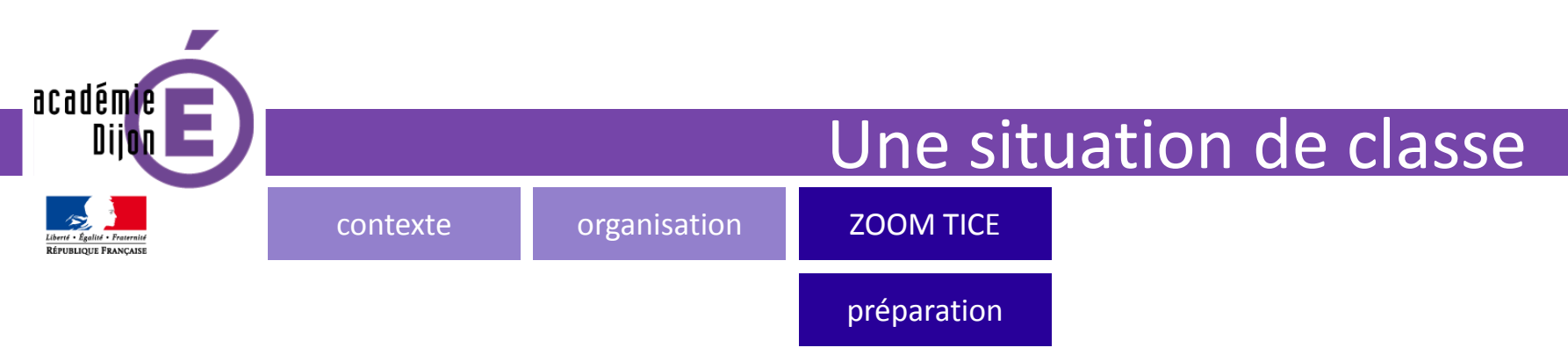

*Préparer les ordinateurs des élèves:*

1. Coller le dossier date(format AAMMJJ) dictee prenom sur le bureau.

2.Ouvrir le dossier.

3.Dans le dossier, ouvrir le fichier dictee.html avec Firefox Vox.

4.Ouvrir un document Open Office Vox vierge.

5.Réduire les fenêtres de façon à pouvoir visualiser les trois disponibles à l'écran.

6.Brancher un casque audio.

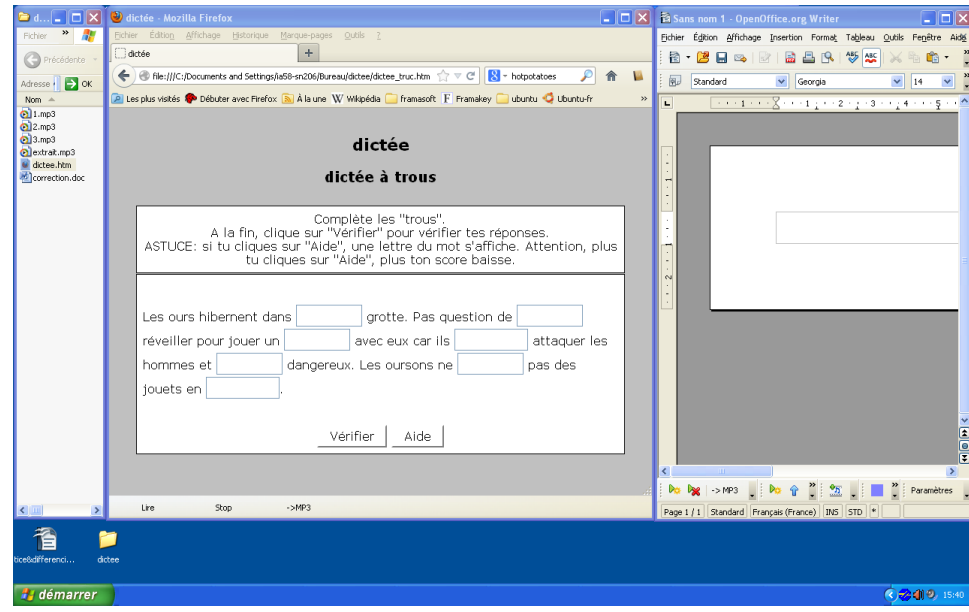

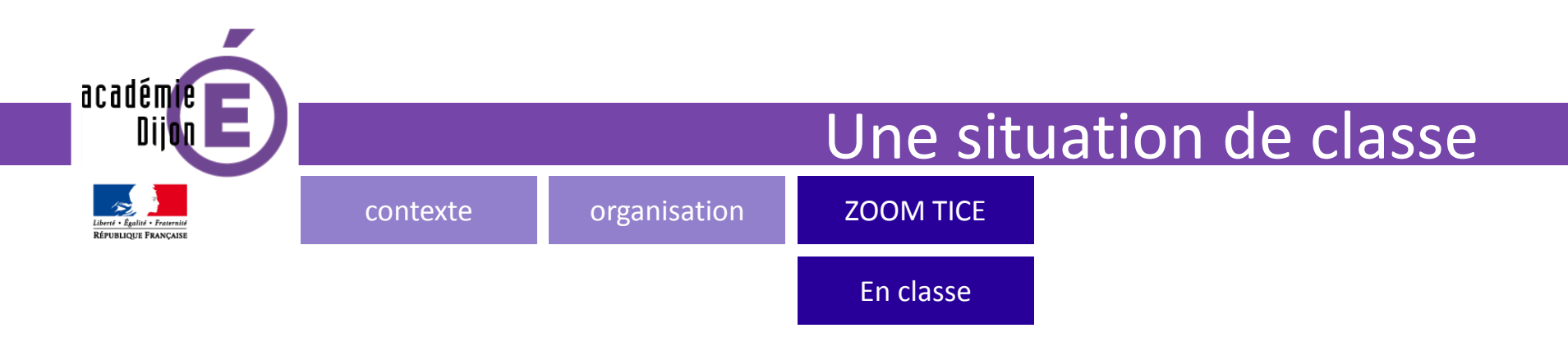

•L'élève double-clique sur 01.mp3 pour écouter la première phrase et complète les trous dans la dictée. Il peut réécouter, faire lire le début de la phrase dans l'exercice.

•Il peut faire des essais dans la fenêtre Open Office Vox pour valider phonétiquement sa proposition.

•Il peut demander de l'aide pour obtenir une lettre du mot qu'il cherche à écrire (bouton « aide »).

•Il peut vérifier l'exactitude de ses propositions.

•Enfin il peut avoir accès au fichier correction.

On peut soit imprimer directement la dictée soit « l'imprimer » dans un fichier<br>On peut soit imprimer directement la dictée soit « l'imprimer » dans un fichier

On peut soit imprimer directement exemple.<br>image à l'aide de pdf creator par exemple.

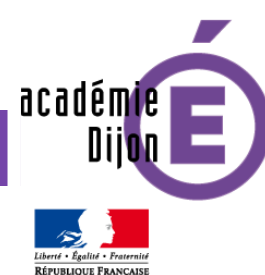

# D'autres outils pour différencier

MATHS Français autres

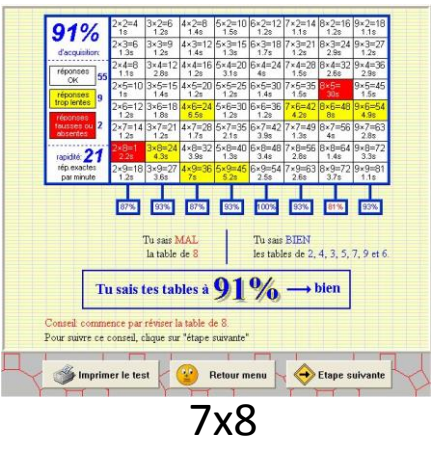

<http://ppradeau.perso.neuf.fr/>

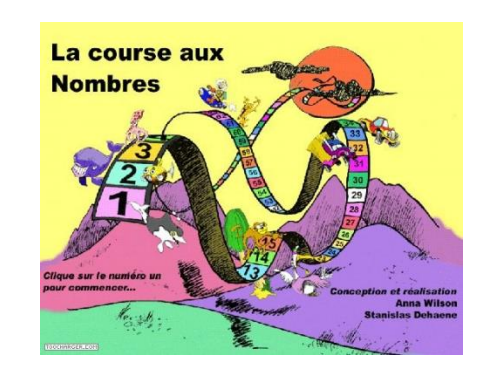

### La course aux nombres

[http://www.lacourseauxnombres.com/](http://www.lacourseauxnombres.com/nr/home.php?lang=fr)

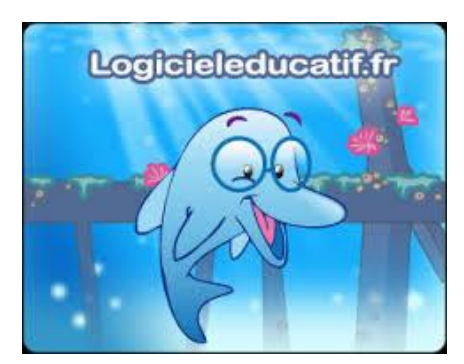

logicieleducatif.fr [http://logicieleducatif.fr](http://logicieleducatif.fr/)

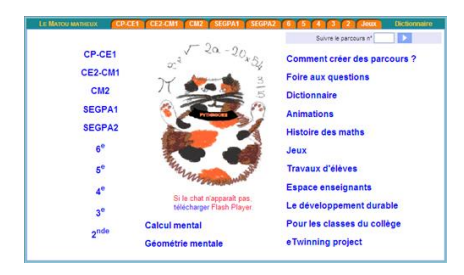

### matoumatheux

[http://matoumatheux.ac-rennes.fr/](http://matoumatheux.ac-rennes.fr/accueilniveaux/accueilFrance.htm)

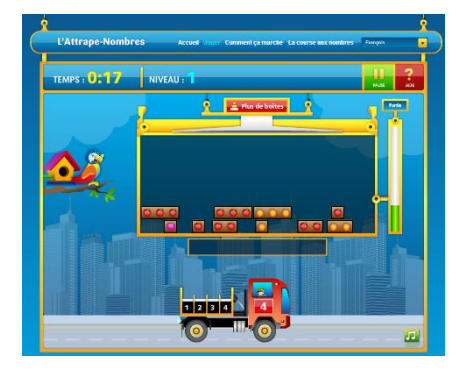

L'attrape-nombres <http://www.attrape-nombres.com/>

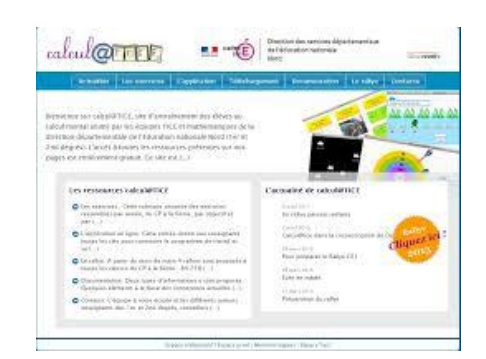

calculatice [http://calculatice.ac-lille.fr/](http://calculatice.ac-lille.fr/calculatice/spip.php?rubrique2)

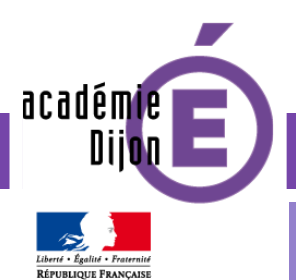

# D'autres outils pour différencier

maths **FRANÇAIS** autres

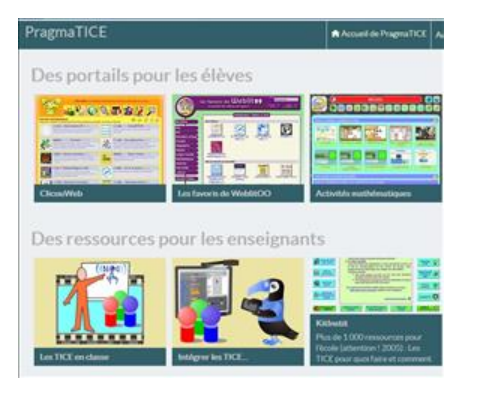

Pragmatice <http://pragmatice.net/lesite/>

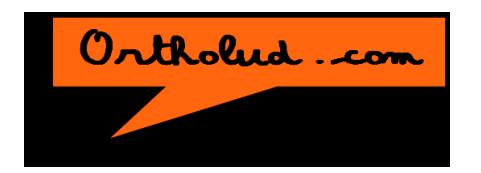

**Ortholud** <http://www.ortholud.com/>

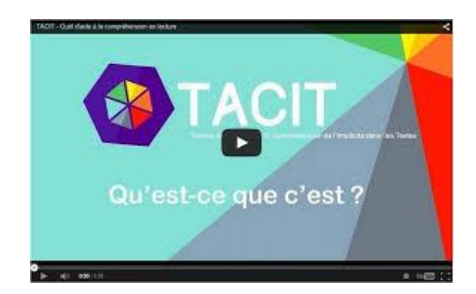

TACIT [http://tacit.univ-rennes2.fr/](http://tacit.univ-rennes2.fr/presentation/accueil)

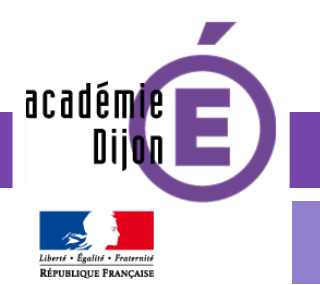

# D'autres outils pour différencier

maths **Français** AUTRES

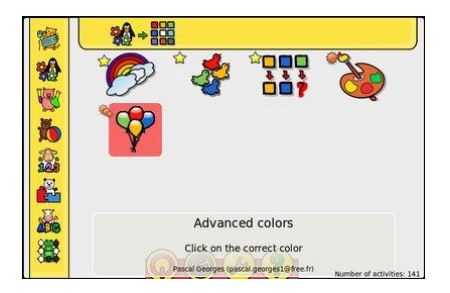

Gcompris [http://gcompris.net/](http://gcompris.net/index-fr.html)

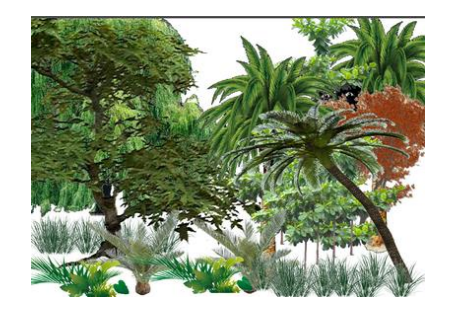

[Un exemple pour différencier en arts visuels](141009_TICE&artsvisuels/exemple_de_production.odg)